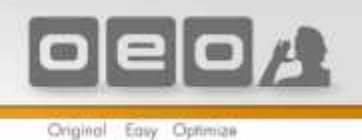

# **iDTV S Android TV Dongle**

Digital TV for Android Devices

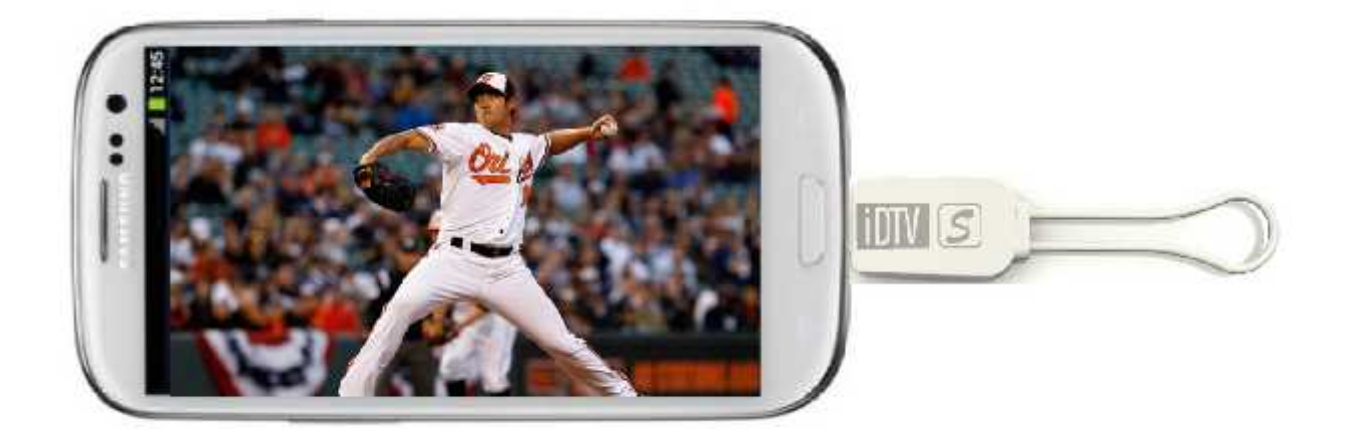

 **Enjoy live TV anytime anywhere.**

**Turn your Android device into a mobile television!**

**Use special App with android TV device to enjoy live broadcast anywhere you go.**

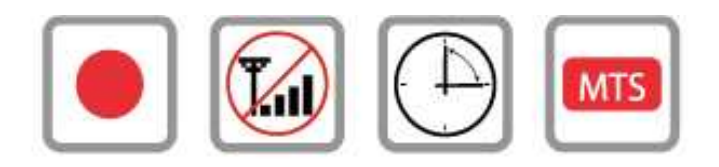

### **Easy-to-use**

`

Simply download the free android app to your Android device and connect the ultra-compact TV tuner to the connector port. Open the app, pick a channel, and start watching. That's all there is to it.

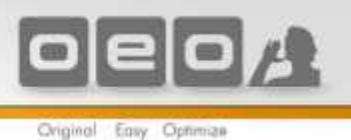

### **Feature**

`

- Receive free digital TV on your Android device
- No internet connection required
- Support DVB-T
- Battery-less design
- **·** light-weight
- Special Free App for Android

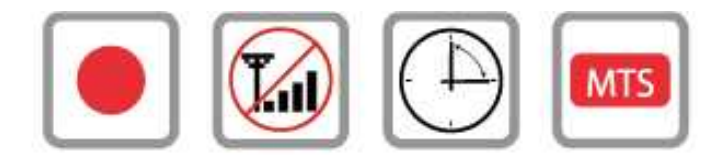

# **Specification**

Please download and launch the free android app from Google Play to check whether you'll be able to enjoy live TV with Android TV.

### **DVB-T Specifications**

Interface : USB 2.0 Dimension : 31.4 x 22 x9 mm TV Tuner :

- Input Signal 75 ohm (VHF/UHF)
- Receiving Frequency ( VHF 174~230 MHz , UHF 470~862 MHz ) Demodulator and FEC :
- Channel Bandwidth (6, 7, 8MHz)
- COFDEM Mode ( 2K, 8K )
- Code Rate ( 1/2, 2/3, 3/4, 5/6, 7/8 )
- Guard interval ( 1/4, 1/8, 1/16, or 1/32 )

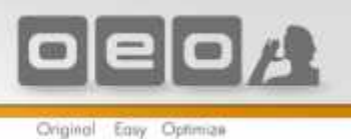

### **System Requirements**

`

Android device with a dual-core CPU and NEON support (e.g. Tegra3)

Android 4.0.3 ("Ice Cream Sandwich") or later

DTT/Freeview/DVB-T coverage

High definition channels, encrypted programs andDVB-T2broadcasts are not supported.

Android device need support USB OTG

Android TV has been tested and confirmed to run on the following devices:

Samsung Galaxy Nexus Samsung Galaxy SII Samsung Galaxy SIII Samsung Galaxy Note Samsung Galaxy Note2 Asus Nexus 7 Asus MEMO Pad Asus EeePad2 (TF201) Acer ICONIA Tab A510 ARCHOS 101 XS HTC ONE X(OS 4.1.1 above) HTC ONE X Plus (OS 4.1.1 above) RockChip RK3066 device(OS 4.1.1 above)

#### **Important note:**

The App supports MPEG-2 and MPEG-4/H.264 video in standard definition as well as DVB-T radio, if available. High definition channels, encrypted programs and/or DVB-T2 broadcasts are not supported. We only guarantee that the support list can be used normally. If your Android device isnot in this list.

please download and launch the free android app from Google Play to check whether you'll be able to enjoy live TV with Android TV.

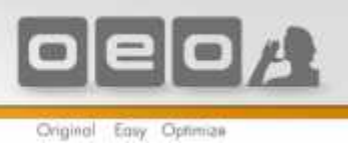

### **Package content**

Android TV Dongle device

Telescopic antenna

Rod Antenna

MCX adaptor

QIG

`

# **Getting know the Android TV Dongle**

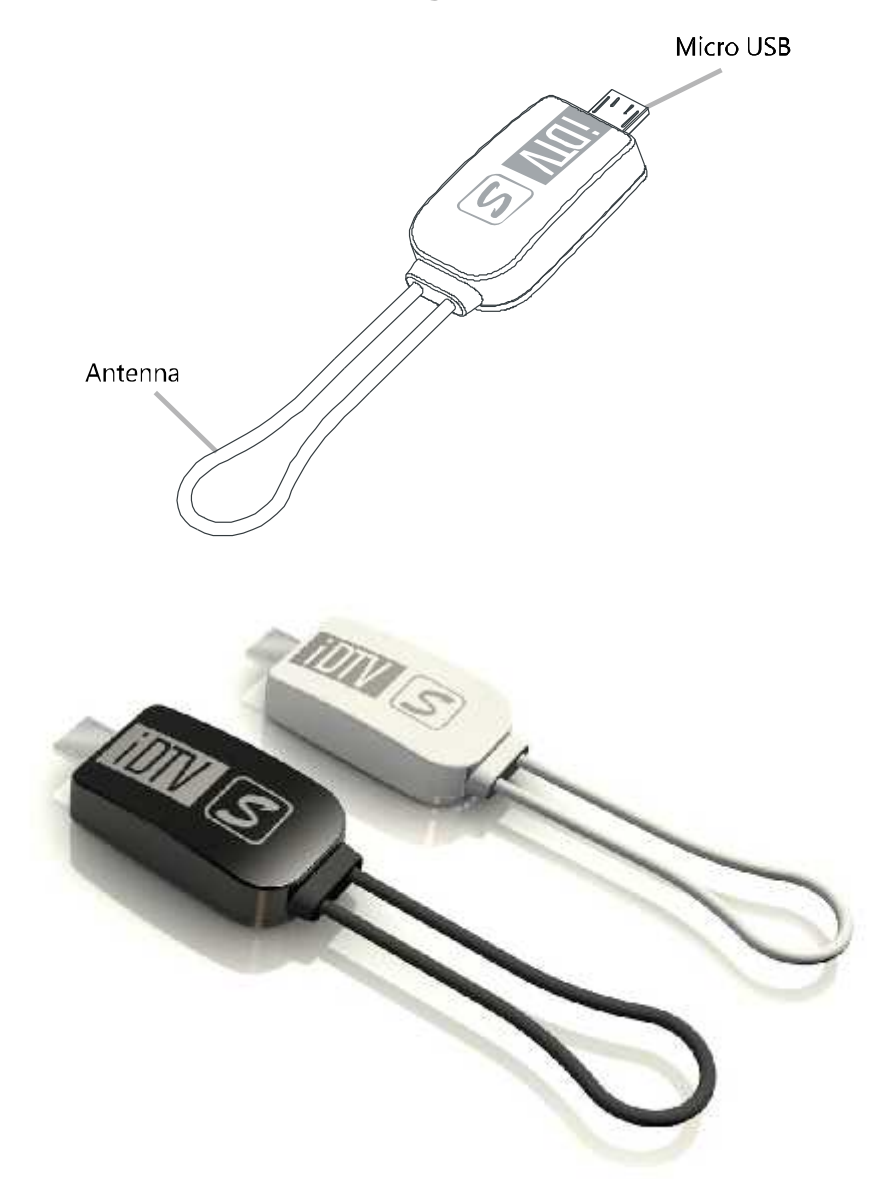

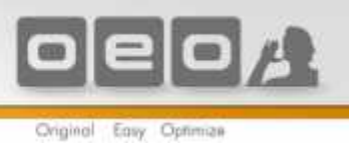

### **How to connect Android TV Dongle**

`

Step1. Attach a Android TV Dongle to your Android device and connect the telescopic antenna to Android TV Dongle.

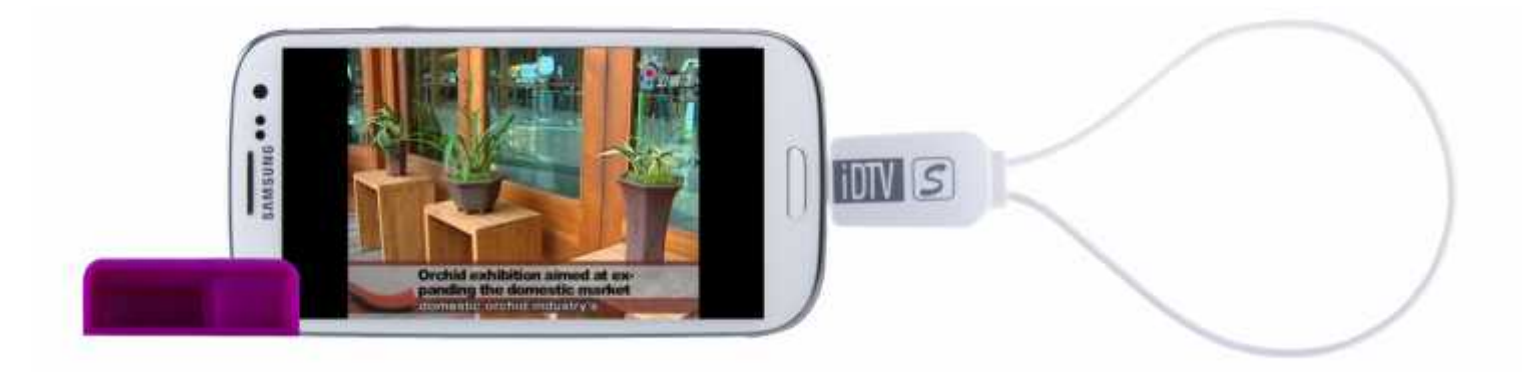

Step2. Launch the software-Click the Air DTV app icon to launch the software. Select"country" and press "scan".

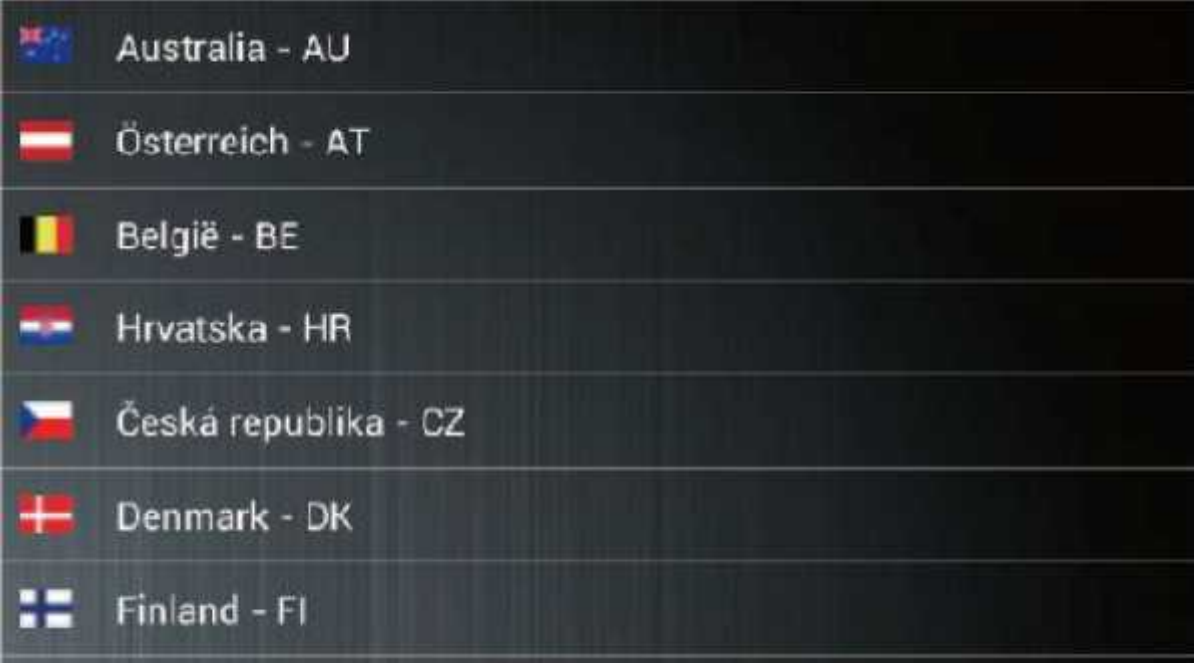

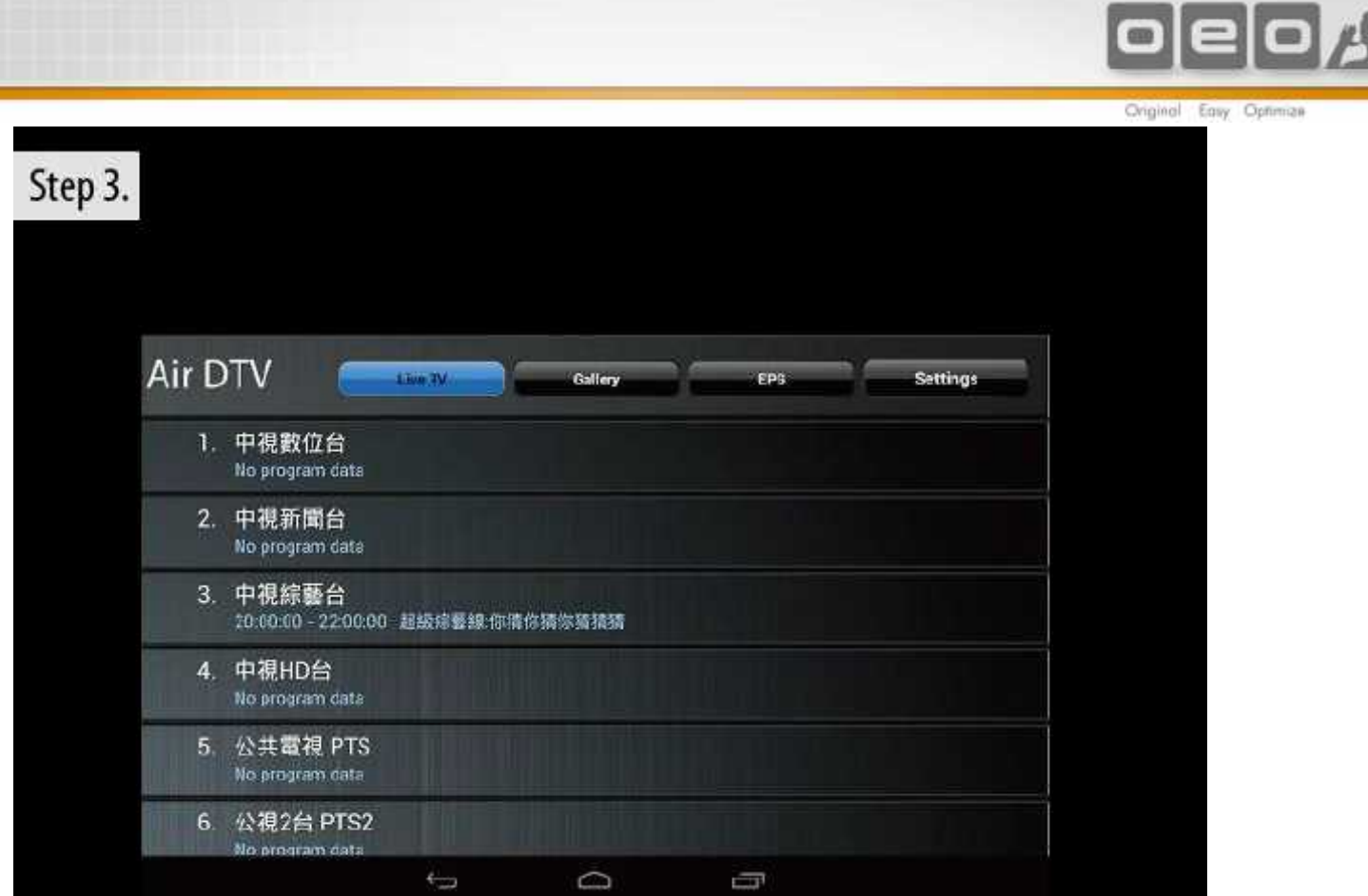

### Step4. Playback Interface Instruction.

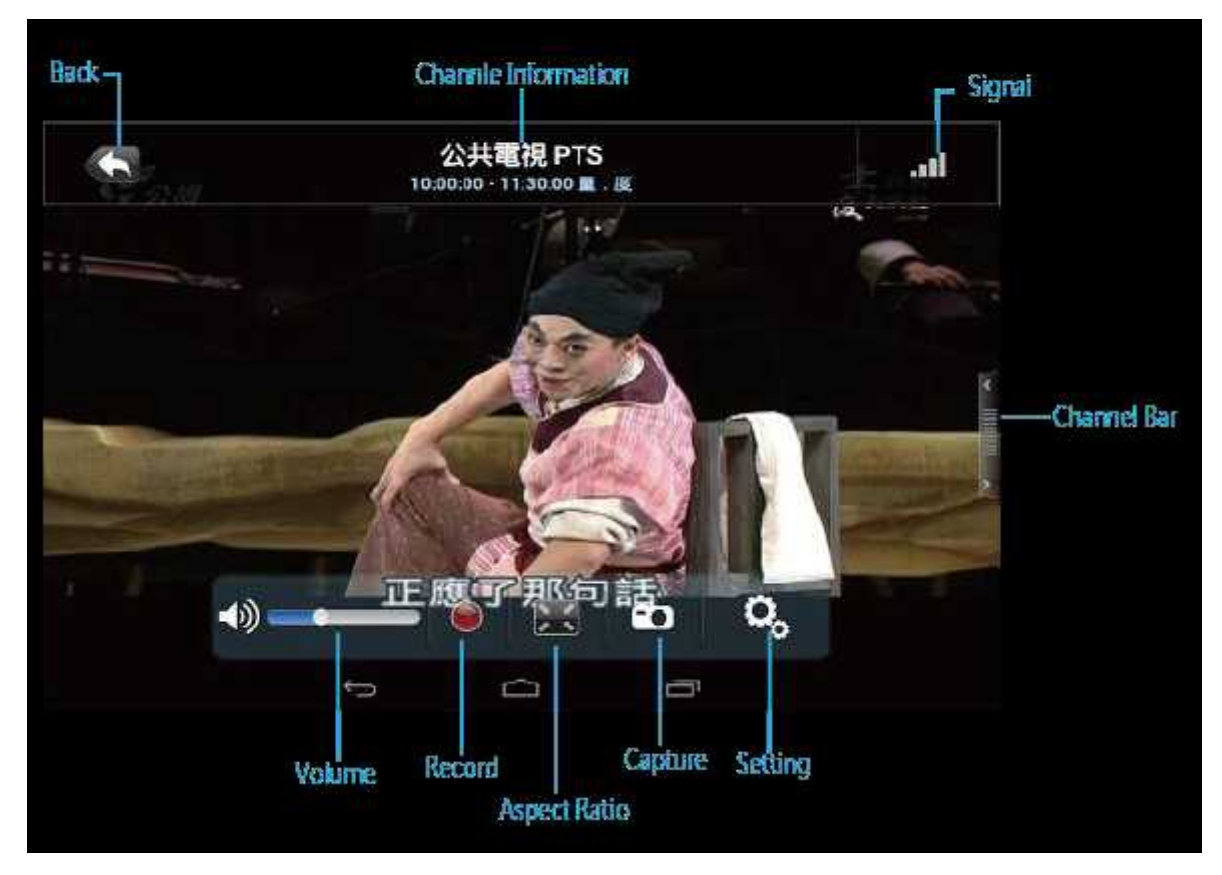